# *Cruci LAB 98 & Cruci SOL 98*

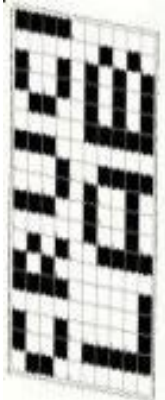

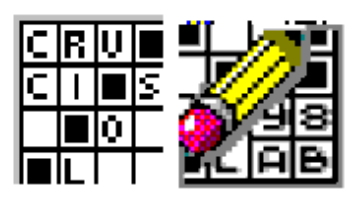

**Cruci LAB 98 : Laboratorio interattivo semiautomatico per la creazione di cruciverba. Cruci SOL 98 : Programma per la risoluzione dei cruciverba creati con Cruci LAB**

# **© Passini Francesco, 1996, 98**

### **L'idea:**

Tempo fa mentre sfogliavo la classica rivista settimanale di enigmistica mi è venuta l'idea di realizzare un programma che generasse automaticamente le parole crociate. Mi sono messo subito al lavoro e dopo aver realizzato una prima stesura del programma ho aggiunto sempre più nuove funzioni fino al punto che mi sono ritrovato tra le mani un vero e proprio laboratorio per la progettazione di cruciverba. Una volta terminato il lavoro di Cruci LAB 98 ho provveduto alla creazione del modulo Cruci SOL 98 che serve appunto per risolvere i cruciverba utilizzando il mouse e la tastiera anziché carta e penna.

# **Note tecniche:**

Il programma è stato realizzato utilizzando il compilatore Microsoft Visual Basic Professional per sistemi a 32 bit, l'interfaccia utente è semplice ed intuitiva e ricorda molto quella dei programmi contenuti in Microsoft Office, oltre al tradizionale menu a tendina è stata predisposta una barra di bottoni con i principali comandi.

La suddetta barra è dinamica, cioè il numero ed il tipo di bottoni visualizzati dipende dal contesto, inoltre si avvale dell'utilizzo della label 'accompagnatrice' che spiega sempre durante l'utilizzo quali sono le operazioni abbinate agli oggetti esposti oppure spiega il contesto dell'operazione in corso.

Il vocabolario (o meglio l'enciclopedia) è stato interamente progettato dall'autore appositamente per Cruci LAB e contiene circa 40.000 vocaboli.

# **Utilizzo di Cruci LAB 98:**

Una volta lanciato Cruci LAB attiva due bottoni sulla tool bar che servono per creare un

nuovo schema o per aprire un progetto di cruciverba esistente.

Muovendo il mouse su questi bottoni (ed anche in seguito sugli altri) viene visualizzata la classica label gialla di spiegazione inventata dalla Microsoft.

#### **<Nuovo cruciverba>**

Cliccando il bottone **<Nuovo>** verrà presentata una maschera nella quale vengono richieste quante righe e quante colonne deve avere il nuovo cruciverba, una volta inserite cliccare il bottone di **<OK>**, se invece si vuole riutilizzare un modello tra i dodici preimpostati cliccare subito sulla figurina voluta, in questo caso verranno automaticamente posizionate anche le caselle nere.

Durante la creazione del cruciverba occorre piazzare le caselle nere in maniera elegante ricordandosi che il vocabolario accetta parole al massimo di 15 caratteri. **<Apri cruciverba>**

Cliccando il bottone **<Apri>** verrà presentata una finestra tramite la quale è possibile aprire un progetto di cruciverba esistente, da notare sulla destra la picture di preview. Una volta che si è aperto un cruciverba oppure se ne sta creando uno nuovo si entra nell'editor vero e proprio di Cruci LAB, la tool bar si riempie di bottoni e finalmente si può iniziare a creare.

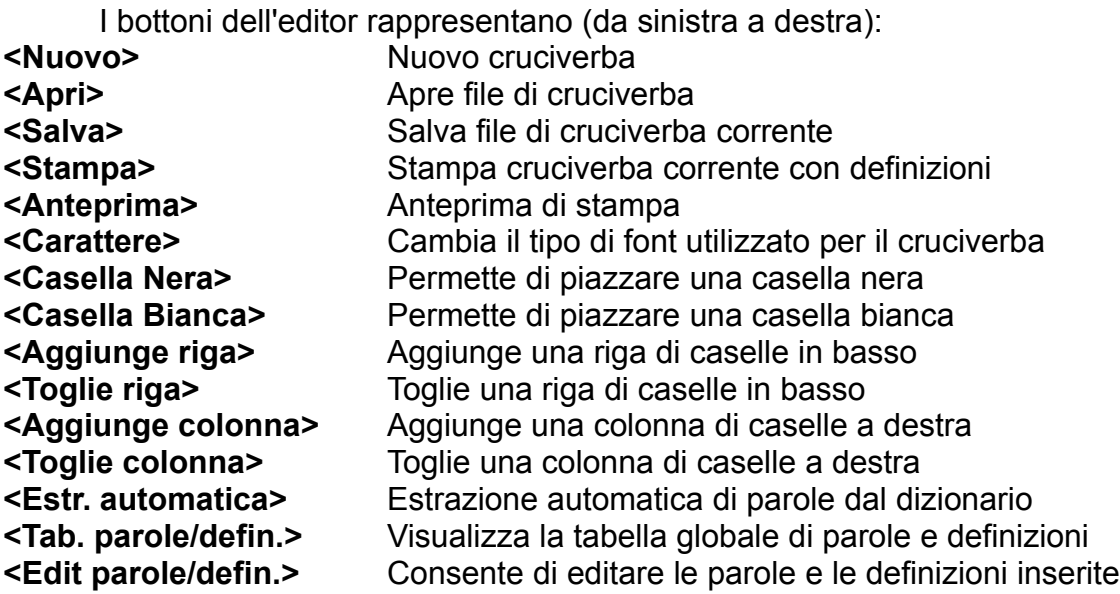

Alcuni bottoni si spiegano da soli, per i bottoni **<Casella Nera>** e **<Casella**  Bianca> occorre dire che una volta cliccati fanno entrare in una nuova modalità di editing, il cursore del mouse cambia forma e se si clicca sulla casella voluta si cambia il colore da bianco a nero o viceversa.

Il bottone **<Edit parole/definizioni>** permette di entrare nella modalità di editing delle parole e delle relative definizioni, spostando il cursore sulla casella voluta esso prende la forma di una doppia freccia orizzontale o verticale a seconda che ci si trovi in presenza di una definizione orizzontale o verticale, se la casella possiede sia una definizione orizzontale che una verticale, il cursore del mouse cambia forma a seconda che ci si avvicini alla parte estrema a destra (doppia freccia orizzontale) oppure alla parte in basso (doppia freccia verticale).

La label gialla 'accompagnatrice' del cursore del mouse segnala sempre il numero della definizione, l'orientamento e la definizione della parola corrente se già inserita.

Una volta scelta la casella voluta occorre cliccare il bottone sinistro del mouse onde accedere alla finestra di editing parola/definizione.

Il bottone **<Tabella parole/definizioni>** consente di avere sott'occhio tutta la tabella delle parole e delle definizioni inserite.

Il bottone **<Estrazione automatica parole>** consente di fare estrarre al computer una sequenza automatica di parole prese dal vocabolario, le parole estratte hanno tutte un senso ma l'algoritmo di estrazione non è ancora molto intelligente e funziona bene solamente con piccoli cruciverba (ad esempio il primo schema predefinito tra i modelli proposti). Quando il programma trova una combinazione che non presenta la possibilità di inserire una parola del vocabolario lo segnala e richiede all'operatore se si vuole continuare ugualmente, se si vuole ripetere l'estrazione automatica dall'inizio oppure se si vuole interrompere l'estrazione. (La routine di estrazione è molto pesante ed è quindi consigliato usarla solo con macchine equipaggiate da processori abbastanza veloci tipo Pentium a 100 o meglio ancora Pentium 200 con 16Mb di memoria RAM). Per il momento il programma estrae solo le parole dal vocabolario, non possiede il database delle definizioni agganciate ma si potrebbe aggiungere in una successiva eventuale versione professionale.

Il bottone **<Stampa>** è abilitato solo nella versione registrata.

Esistono ancora altre  voci di menu accessibili dal menu 'Utilità' tra le quali si segnala: 'Lancia CruciSOL' per utilizzare contemporaneamente il Solver assieme Cruci LAB 98 e  'Salva immagine .BMP' per salvare una picture del cruciverba (Solo per versione registrata).

Nella tendina del menu **'?'** è infine possibile mandare una mail all'autore (a me) oppure visitare la sua home page.

# **Utilizzo di Cruci SOL 98:**

Una volta lanciato Cruci SOL permette di aprire un cruciverba per risolverlo a colpi di mouse e tastiera.

Cliccando il bottone **<Apri>** verrà presentata una finestra tramite la quale è possibile aprire un cruciverba esistente, una volta aperto si entra nell'ambiente di gioco e cliccando sulla casella voluta è possibile inserire la parola descritta dalla definizione.

I Bottoni dell'editor rappresentano (da sinistra a destra)

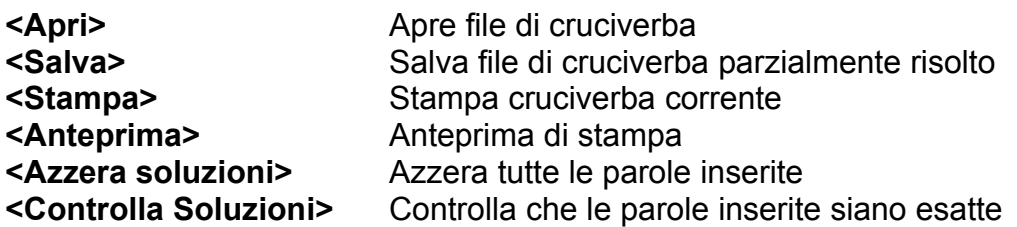

Il bottone **<Azzera soluzioni>** va premuto quando, una volta risolto il cruciverba, si voglia far giocare un'altra persona.

Alla fine del gioco occorre premere il bottone **<Controlla soluzioni>**, così facendo il programma segnala eventuali errori commessi e nel caso si sia completato il cruciverba visualizza il tempo impiegato.

## **Formato degli archivi:**

Il formato scelto per la codifica dei files (\*.CRL) è molto banale, gli archivi possono essere visualizzati tramite un qualsiasi editor di testi, si è scelto semplicemente di criptare le parole per non permetterne la visione e togliere il divertimento ai giocatori di Cruci SOL 98

# **Il vocabolario:**

Il vocabolario è stato progettato e scritto per l'occasione dall'autore, si compone di oltre 40.000 vocaboli per parole da 3 a 15 caratteri (le sigle di 2 caratteri sono sempre accettate da Cruci LAB 98). Sono state inserite moltissime parole della lingua italiana, alcuni termini noti della lingua inglese entrati ormai nel linguaggio corrente, alcuni nomi propri ed alcuni nomi di personaggi o località famose. (Nella versione 2 registrata oltre 100.000 parole)

# **Requisiti del sistema:**

Il programma 'gira' anche su un 486 con 4Mb di RAM, scheda video VGA standard. E' richiesta una versione di Windows a 32 bit quindi Windows 95, Windows NT/4, Windows 98 ecc. ecc., è comunque consigliato almeno un Pentium con 16MB di RAM (Per la funzione di estrazione automatica delle parole è caldamente raccomandato un Pentium veloce a meno che non si possieda una buona pazienza.)

### **Registrazione:**

Per registrarsi ed ottenere l'ultima versione dei programmi Cruci LAB  98 & Cruci SOL 98 utilizzare le spiegazioni ed eventualmente il modulo richiamabile con il tasto F4 oppure menu 'Help' voce 'About', la versione piazzata su Internet non consente la stampa ed è ancora in fase beta l'algoritmo di estrazione automatica delle parole (Si accettano suggerimenti da esperti enigmisti per migliorarlo).

Per coloro che lo richiedano si mette a disposizione inoltre il vocabolario usato ed il relativo motore di accesso tramite Visual Basic per Windows (Utilizzabile per realizzare giochi con le lettere tipo Scarabeo o altro).

Infine per coloro che invieranno all'autore (su floppy disk da 3,5" assieme ad un francobollo da L. 5.000) 10 file cruciverba inediti (\*.CRL) completi di definizione composti da almeno 15 per 10 caselle verrà inviata la penultima versione registrata completa (in questo momento la Versione 1.1 compilata a 16 bit funzionante anche con Windows 3.x oltre che con Windows 9x/NT4).

L'autore resta a disposizione per eventuali richieste di modifiche professionali.

**Passini Francesco - Via G. Matteotti,17 40069 - Zola Predosa (BO)**

 $\mathcal{L}$  , which is the set of the set of the set of the set of the set of the set of the set of the set of the set of the set of the set of the set of the set of the set of the set of the set of the set of the set of the

Tel. 051 / 751819 Abitazione Tel. 051 / 6470298 Lavoro Fax 051 / 6470400 Lavoro passo@geocities.com http://aspide.it/freeweb/crucilab http://volftp.tin.it/IT/IT/ITALIANI/passini http://www.geocities.com/SiliconValley/Pines/3098  $\mathcal{L}_\text{max} = \mathcal{L}_\text{max} = \mathcal{$ 

 $\mathcal{L}$  , which is the set of the set of the set of the set of the set of the set of the set of the set of the set of the set of the set of the set of the set of the set of the set of the set of the set of the set of the